## EUGEN: Teammonitor-Arbeitsplätze

Die Aufgaben, die heute Bibliotheken wahrzunehmen haben, sind sehr vielfältig. Diese umfassen die klassischen Tätigkeiten wie Buch- und Medienverwaltung, die Erschließung von Medien und Auskunftstätigkeiten. Auf der anderen Seite kommen neue Tätigkeitsfelder hinzu. Ein wesentlicher Aspekt ist dabei, die Bibliothek als Lern- und Kommunikationsort zu verstehen.

Benutzer sollen die Möglichkeit bekommen, in Kleingruppen gemeinsam zu lernen, zu diskutieren, Ergebnisse zu besprechen oder im Team Dokumente zu erarbeiten.

Dies bedarf einer angemessenen Grundinfrastruktur an Räumlichkeiten und technischer Netzausrüstung.

Um solche Teamarbeit in der Württembergischen Landesbibliothek zu unterstützen, wurden im Herbst 2015 zwei Gruppenarbeitsplätze für mobile Geräte auf der Empore eingerichtet und zur Nutzung freigegeben. Grundlage dieser Arbeitsplätze ist die PalMA-Entwicklung der Universitätsbibliothek Mannheim. Dieses System wurde für die WLB angepasst und wird unter der Bezeichnung EUGEN = **E**lektronisches **U**nd **GE**meinsames **N**etzwerken angeboten.

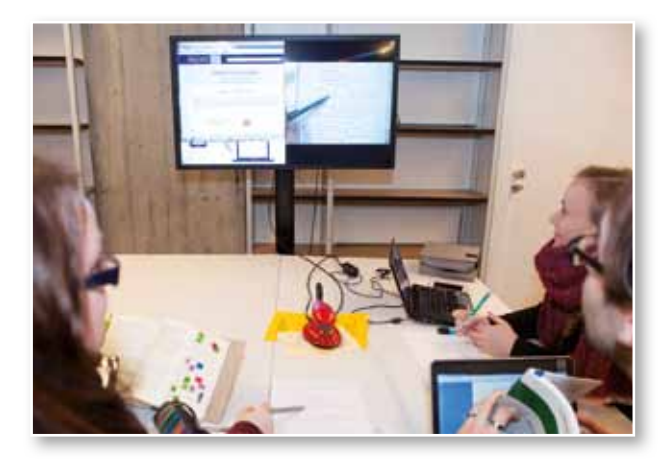

*Abb. 1: Die Teammonitor-Arbeitsplätze werden bereits gerne angenommen*

Häufig finden sich Arbeitsgruppen gemeinsam um einen Laptop oder ein beliebiges mobiles Gerät, um zusammen an einem Dokument zu arbeiten oder eine Vorlage zu besprechen. Die meist kleinen Endgeräte, schlechte Lichtverhältnisse und das schwierige seitliche Einsehen auf dem Bildschirm (Blickwinkelabhängigkeit, kleine Schriften,

usw.) erschweren den Arbeitsprozess der Gruppe ganz erheblich.

Mit EUGEN soll diese kollaborative Arbeit unterstützt und verbessert werden.

Ein solcher EUGEN-Gruppenarbeitsplatz besteht aus einem großen Präsentationsbildschirm (42"), einem Steuer-PC, einem für EUGEN reservierten schnellen WLAN-Zugang und einer Dokumentenkamera.

### **Anmeldung**

Zur Nutzung dieser Infrastruktur muss zunächst eine Gruppensitzung initiiert werden. Dazu bucht sich ein Gruppenmitglied in das EUGEN-WLAN ein, öffnet im Browser die EUGEN-URL und meldet sich mit Benutzerausweisnummer, Passwort und einer Session-PIN, die auf dem Bildschirmschoner dargestellt wird, am EUGEN-System an. Der Teammonitor zeigt daraufhin den Team-Desktop an, und im Browser werden die entsprechenden Verwaltungsfunktionen sichtbar.

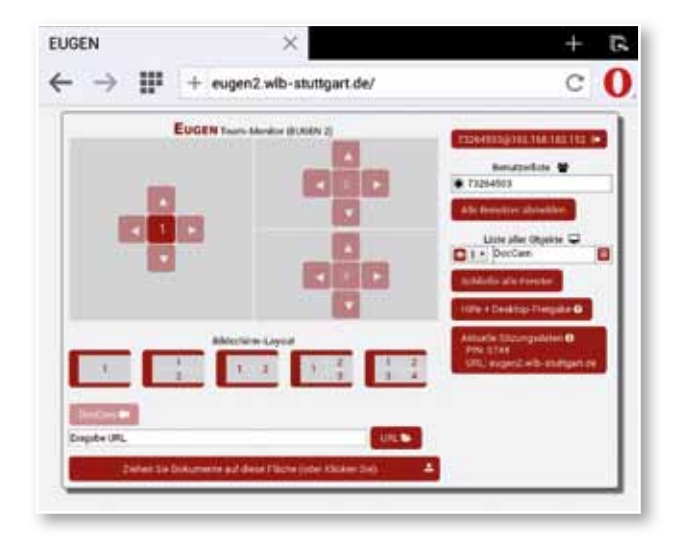

*Abb. 2: Verwaltungsfunktionen von EUGEN*

#### **Der EUGEN–Werkzeugkasten**

Ziel von EUGEN ist es, Inhalte nicht nur auf dem jeweiligen lokalen Endgerät darzustellen, sondern die Inhalte mehrerer Endgeräte gleichzeitig – ohne großen technischen Aufwand betreiben zu müssen – auf einem Bildschirm zur Verfügung zu haben.

23

EUGEN bietet dafür mehrere Optionen an:

- Dokumentenkamera: Es steht eine Videokamera zur Verfügung, mit der handschriftliche Notizen, Artikel- bzw. Buchseiten oder auch Lösungsskiz zen direkt auf dem Teammonitor präsentiert und zur Diskussion gestellt werden können. Statt der Dokumentenkamera kann auch die Kamera des Smartphones verwendet werden, um das Bild mit der Teilen-Funktion des Smart phones auf dem Teammonitor darzustellen.
- Desktopsharing: Mit der Software VNC kann der gesamte Laptop-Bildschirminhalt direkt – als Livebild – auf dem Teammonitor dargestellt werden. Damit kann auf einfache Art und Weise interaktiv an einem Text gearbeitet werden. Für Smartphones und Tablets wird diese Funktionali tät zur Zeit leider nicht angeboten.
- Dokumentenupload: Dokumente in üblichen Formaten (pdf, docx, odt, …) lassen sich mittels der Verwaltungsoberfläche auf den Bildschirm

 hochladen und können abgebildet werden. Das funktioniert durch einfaches "Drag & Drop".

• Darstellung von Web-Seiten: Durch Eingabe einer URL wird auf dem Team-Bildschirm ein Browser gestartet und die Web-Seite geladen.

Es besteht die Möglichkeit, bis zu vier Dokumente gleichzeitig auf dem Monitor darzustellen. Zur angemessenen Präsentation gibt es mehrere Layout-Varianten. Somit können verschiedene Lösungsvarianten oder -ansätze parallel dargestellt, verglichen und besprochen werden.

Auch wenn zur Nutzung von EUGEN zunächst einige technische Hürden überwunden werden müssen, so steht unseren Benutzern mit EUGEN ein gutes Werkzeug zur Verfügung, um effektiv in Gruppen arbeiten zu können.

#### *Stephan Abele*

# Info-Stelen in der WLB

Aktuelle Informationen für unsere Benutzer

Der Württembergischen Landesbibliothek ist es ein wichtiges Anliegen, unseren Benutzerinnen und Benutzern jeweils aktuelle Informationen und Wissenswertes über die Bibliothek mitzuteilen. Dazu werden unterschiedliche Kanäle bedient: Homepage, Soziale Medien, Newsletter, Infoblätter und Aushänge.

Seit einiger Zeit kommen nun auch Info-Stelen (Digital Signages) zum Einsatz.

Digitale Info-Stelen zeichnen sich durch ein großes Display, ein stabiles schlankes Gehäuse mit kippsicherem Fuß und einen "kleinen" stromsparenden PC zur Auslieferung der Inhalte aus.

Neben der passenden Hardware wird jedoch auch entsprechende Software benötigt, um die Inhalte auf den verschiedenen Endgeräten verwalten zu können.

In der Einführungsphase wurden dazu die Inhalte in einer Powerpoint-Präsentation zusammenge-

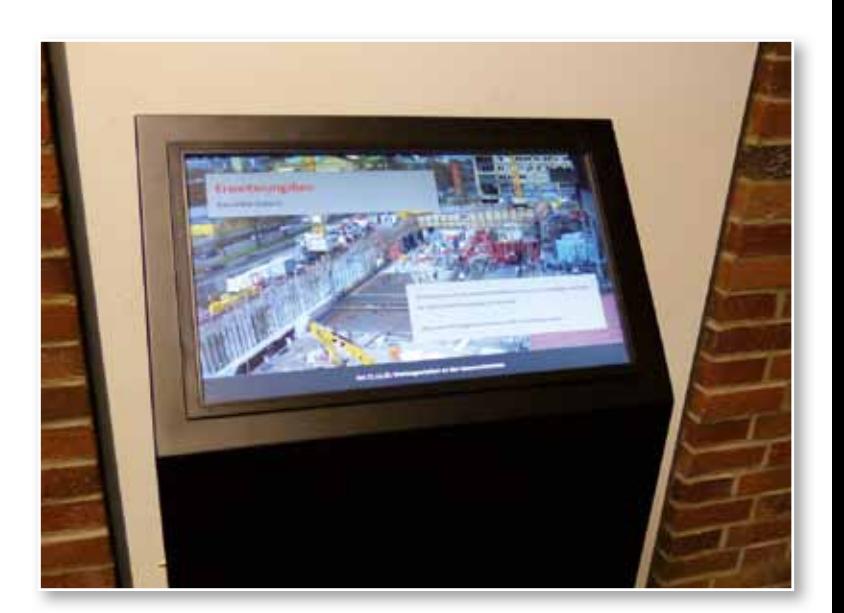

*Abb. 1: Ausstellungsterminal*

stellt und auf den Stelen in einer Endlosschleife abgespielt. Dies war jedoch kein optimaler Zustand, insbesondere, wenn mehrere Endgeräte zu bedienen waren.